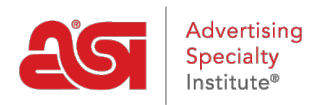

[Soporte de Producto](https://kb.asicentral.com/frame-embed/es-ES/kb) > [ESP Websites](https://kb.asicentral.com/frame-embed/es-ES/kb/esp-websites) > [Getting Started](https://kb.asicentral.com/frame-embed/es-ES/kb/getting-started-6) > [Lanzamiento rápido del sitio web](https://kb.asicentral.com/frame-embed/es-ES/kb/articles/website-quick-launch)

Lanzamiento rápido del sitio web

Tamika C - 2019-02-14 - [Getting Started](https://kb.asicentral.com/frame-embed/es-ES/kb/getting-started-6)

Use el creador de sitios para poner su sitio en marcha, activo y listo para el negocio. En el administrador de sitios web esp, haga clic en el botón Inicio en el área Licencias de Mi sitio.

## Tiene nuevos sitios por crear

Suba su sitio web y póngalo a funcionar en minutos.

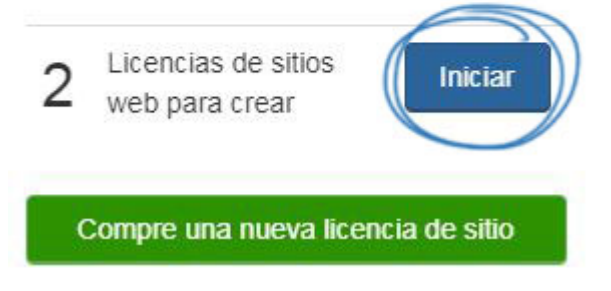

Se mostrará una ventana emergente con una plantilla seleccionada automáticamente. Hay dos opciones:

## **Hacer mi sitio en vivo**

Si te gusta el aspecto del sitio, puedes hacer clic en el botón Hacer mi sitio en vivo para iniciar el sitio de inmediato, asegurándote de que tu sitio esté en funcionamiento. Podrá utilizar el administrador de sitios web para personalizarlo en cualquier momento.

**Personalizar enlace**

Si desea personalizar el sitio antes de hacerlo en vivo, utilice el enlace "Haga clic aquí si desea realizar cambios personalizados >>".

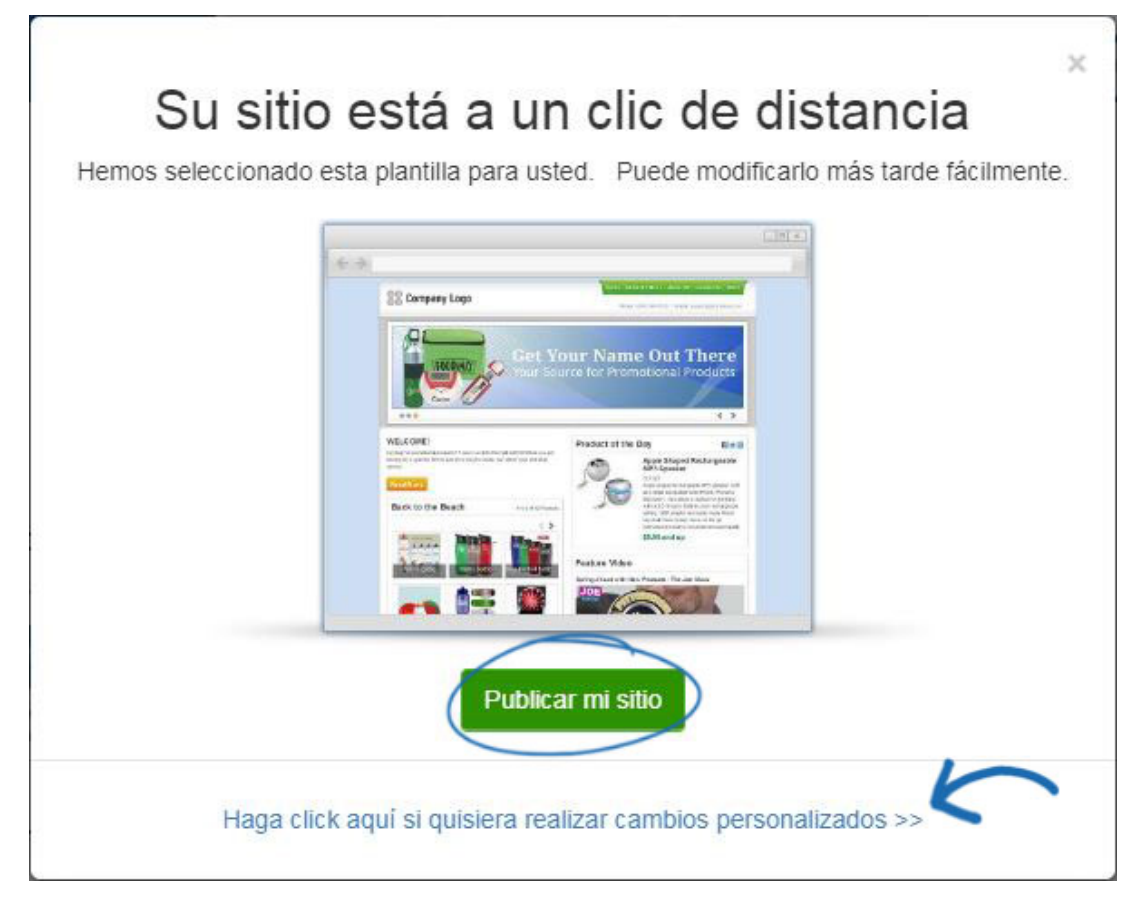

Si decide personalizar su sitio más tarde o desea personalizarlo antes de publicarlo, tiene acceso completo a las características y funciones de su sitio. ¿Qué te gustaría hacer?

• [Marca su sitio:](https://kb.asicentral.com/kb/articles/222)

Seleccione una plantilla y color, cargue un logotipo del sitio y/o un icono favorito.

• [Administrar los productos:](https://kb.asicentral.com/kb/articles/224)

Elija los productos que desea resaltar en su sitio, así como crear productos personalizados, colecciones de productos, búsquedas guardadas y mucho más!.

**[Establecer ajustes:](https://kb.asicentral.com/kb/articles/227)** 

Personalice la información que se muestra en su sitio, establezca información de dominio y/o actualice la información del sitio.

[Navegación del sitio y administrar páginas:](https://kb.asicentral.com/kb/articles/226)

Crea y gestiona el contenido de tu sitio, como menús de navegación, contenido de páginas, banners, etc.